# ProjLib

# simplivre 以极简主义风格排版你的图书

对应版本. simplivre 2021/07/30

# 许锦文

2021年7月, 北京

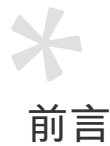

 simplivre 是 minimalist 文档类系列的成员之一,其名称取自于法文的 simple ("简约"),以及 2 livre ("书"),由二者组合而成。整个 minimalist 系列包含用于排版文章的 minimart、einfart 以及用于排版书的 minimbook、simplivre。我设计这一系列的初衷是为了撰写草稿与笔记, 使之看上去简朴而不简陋。

5 simplivre 支持英语、法语、德语、意大利语、葡萄牙语、巴西葡萄牙语、西班牙语、简体中 6 文、繁体中文、日文、俄文,并且同一篇文档中这些语言可以很好地协调。由于采用了自定 7 义字体,需要用 XqlATpX 或 LualATpX 引擎进行编译。

8 这篇说明文档即是用 simplivre 排版的, 你可以把它看作一份简短的说明与演示。

提示

多语言支持、定理类环境、未完成标记等功能是由 ProjLib 工具箱提供的,这里只给出 了将其与本文档类搭配使用的要点。如需获取更详细的信息,可以参阅 ProjLib 的说明 文档。

**メ** 

# $\bar{I}$ 说明

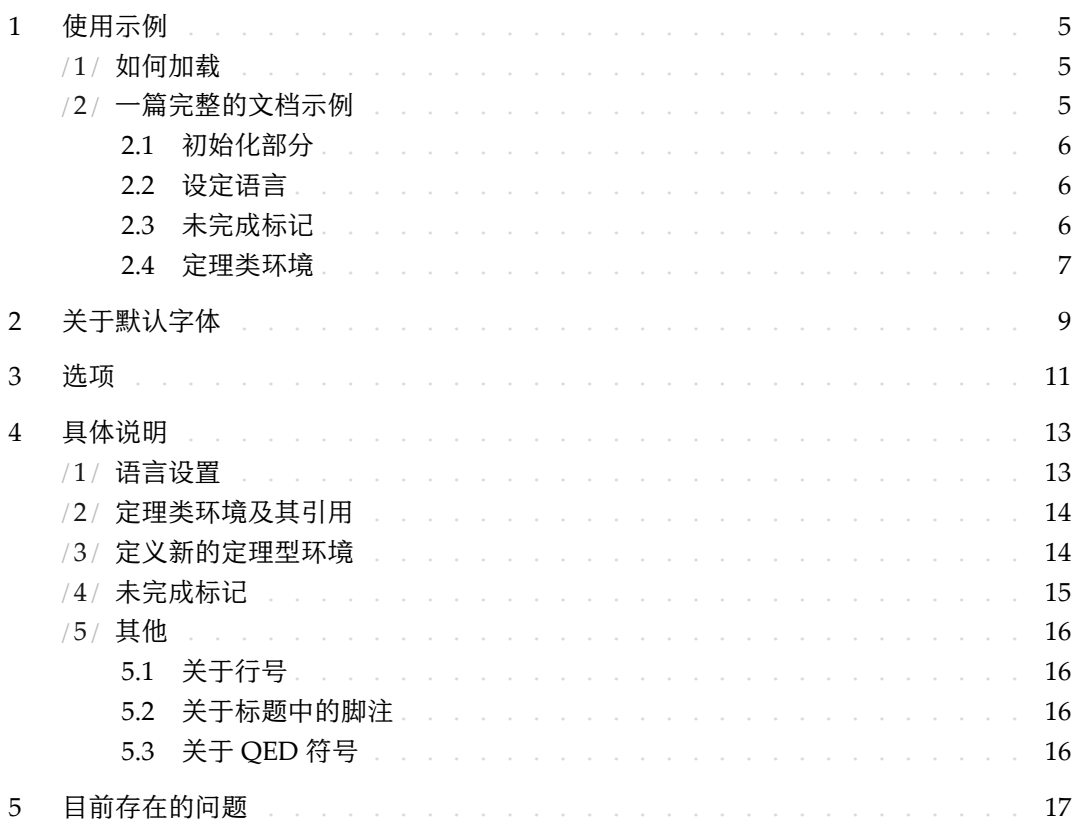

# [II](#page-26-0) 演示

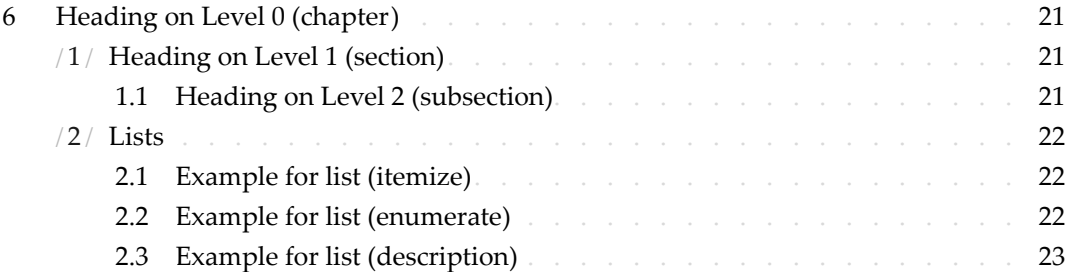

第 I 部分

说明

可以通过 \parttext⟨*text*⟩ 在这里添加一些说明

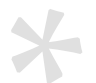

# 开始之前

1 为了使用这篇文档中提到的文档类,你需要:

2 • 安装一个尽可能新版本的 TeX Live 或 MikTeX 套装,并确保 minimalist 和 projlib 被 <sup>3</sup> 正确安装在你的 TEX 封装中。

4 ● 熟悉 LATEX 的基本使用方式, 并且知道如何用 pdfLATEX、XqLATEX 或 LuaLATEX 编译你的文

5 档。

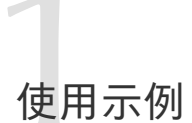

/ 1 / 如何加载

只需要在第一行写:

\documentclass{simplivre}

- 即可使用 simplivre 文档类。
	- 请注意

要使用 XglAT<sub>E</sub>X 或 LualAT<sub>E</sub>X 引擎才能编译。

/ 2 / 一篇完整的文档示例

首先来看一段完整的示例。

```
1 \documentclass{minimbook}
2 \usepackage{ProjLib}
3
4 \UseLanguage{French}
5
6 \begin{document}
7
8 \frontmatter
9
10 \begin{titlepage}
11 ⟨code for titlepage⟩
12 \end{titlepage}
13
14 \tableofcontents
15
16 \mainmatter
```

```
17
18 \part{⟨part title⟩}
19 \parttext{⟨text after part title⟩}
20
21 \chapter{⟨chapter title⟩}
22
23 \section{⟨section title⟩}
24
25 \dnf<Plus de contenu est nécessaire.>
2627 \begin{theorem}\label{thm:abc}
28 Ceci est un théorème.
29 \end{theorem}
30 Référence du théorème: \cref{thm:abc}
31
32 \backmatter
33
34 ...
35
36 \end{document}
```
如果你觉得这个例子有些复杂,不要担心。现在我们来一点点地观察这个例子。

2.1 | 初始化部分

```
\documentclass{simplivre}
\usepackage{ProjLib}
```
2 初始化部分很简单:第一行加载文档类 simplivre,第二行加载 Proj́Lib 工具箱,以便使用一 些附加功能。

2.2 | 设定语言

\UseLanguage{French}

这一行表明文档中将使用法语(如果你的文章中只出现英语,那么可以不需要设定语言)。你

也可以在文章中间用同样的方式再次切换语言。支持的语言包括简体中文、繁体中文、日文、

- 英语、法语、德语、西班牙语、葡萄牙语、巴西葡萄牙语、俄语。
- 对于这一命令的详细说明以及更多相关命令,可以参考后面关于多语言支持的小节。

<span id="page-11-0"></span>2.3 | 未完成标记

\dnf<⟨*some hint*⟩>

当你有一些地方尚未完成的时候,可以用这条指令标记出来,它在草稿阶段格外有用。

| 使用示例

<span id="page-12-0"></span>2.4 | 定理类环境

\begin{theorem}\label{thm:abc} Ceci est un théorème. \end{theorem} Référence du théorème: \cref{thm:abc}

1 常见的定理类环境可以直接使用。在引用的时候,建议采用智能引用 \cref{⟨*label*⟩}——这 2 样就不必每次都写上相应环境的名称了。

<span id="page-14-0"></span>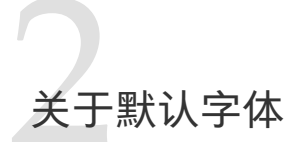

1 einfart 默认使用 Palatino Linotype 作为英文字体,方正悠宋、悠黑 GBK 作为中文字体, 2 并部分使用了 Neo Euler 作为数学字体。其中, Neo Euler 可以在 https://github.com/ 3 khaledhosny/euler-otf 下载。其他字体不是免费字体,需要自行购买使用。可以在方正 4 字库网站查询详细资料: https://www.foundertype.com。

- 5 English main font. English sans serif font.
- 6 中文主要字体,中文无衬线字体
- 7 数学示例:  $\alpha$ ,  $\beta$ ,  $\gamma$ ,  $\delta$ , 1, 2, 3, 4, a, b, c, d,

$$
\operatorname{li}(x) := \int_2^\infty \frac{1}{\log t} \, \mathrm{d}t
$$

9 在没有安装相应的字体时,将采用 TeX Live 中自带的字体来代替,效果可能会有所折扣。

<span id="page-16-0"></span>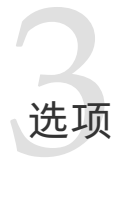

simplivre 文档类有下面几个选项:

- 2 语言选项 EN / english / English、FR / french / French,等等
- 3 具体选项名称可参见下一节的 ⟨*language name*⟩。第一个指定的语言将作为默认语言。
- 4 语言选项不是必需的,其主要用途是提高编译速度。不添加语言选项时效果是一样的,只 5 是会更慢一些。
- $6 \cdot \text{draff} \times \text{fast}$ 
	- 你可以使用选项 fast 来启用快速但略微粗糙的样式, 主要区别是:
- 8 \* 使用较为简单的数学字体设置;
- 9 \* 不启用超链接;
- 10  $\quad$  \* 启用 ProjLib 工具箱的快速模式。

提示

在文章的撰写阶段,建议使用 fast 选项以加快编译速度,改善写作时的流畅度。使 用 fast 模式时会有"DRAFT"字样的水印,以提示目前处于草稿阶段。

- 11 a4paper 或 b5paper
- 12 可选的纸张大小。默认的纸张大小为 7in × 10in。
- 13 palatino、times、garamond、noto、biolinum | useosf
- 14 字体选项。顾名思义,会加载相应名称的字体。
- 15 useosf 选项用来启用"旧式"数字。
- 16 allowbf
- 17 允许加粗。启用这一选项时,题目、各级标题、定理类环境名称会被加粗。
- 18 classical
- 19 经典模式。启用这一选项时,样式会变得更加中规中矩:段落呈首行缩进样式、各类下 20 划线减少、标题样式改变、定理类环境的样式也会更贴近常见的设置。

提示

如果你喜欢更加传统的样式,allowbf + classical 是一个不错的搭配。

- 1 useindent
- 2 采用段首缩进而不是段间间距。
- 3 runin
- 4 \subsubsection 采用 "runin" 风格。
- 5 puretext 或 nothms
- 6 纯文本模式,不加载定理类环境。
- 7 nothmnum、thmnum 或 thmnum=⟨*counter*⟩
- 8 定理类环境均不编号 / 按照 1、2、3 顺序编号 / 在 ⟨*counter*⟩ 内编号。其中 ⟨*counter*⟩ 应该 9 是自带的计数器 (如 subsection) 或在导言部分自定义的计数器。在没有使用任何选项 10 的情况下将按照 chapter (书) 或 section (文章) 编号。
- 11 regionalref, originalref
- 12 在智能引用时, 定理类环境的名称是否随当前语言而变化。默认为 regionalref, 即引 13 用时采用当前语言对应的名称;例如,在中文语境中引用定理类环境时,无论原环境处 14 在什么语境中,都将使用名称"定理、定义……"。若启用 originalref, 则引用时会 15 始终采用定理类环境所处语境下的名称;例如,在英文语境中书写的定理,即使稍后在 16 中文语境下引用时, 仍将显示为 Theorem。
- 17 在 fast 模式下, originalref 将不起作用。

18 另外,排版图书时常用的 oneside、twoside 选项也是可以使用的。默认采用双页排版。

<span id="page-18-0"></span>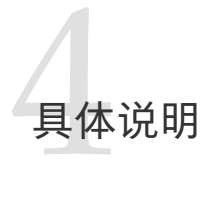

/ 1 /

#### 语言设置

<span id="page-18-1"></span>□ simplivre 提供了多语言支持,包括英语、法语、德语、意大利语、葡萄牙语、巴西葡萄牙语、 2 西班牙语、简体中文、繁体中文、日文、俄文。可以通过下列命令来选定语言: ● \UseLanguage{〈language name〉},用于指定语言,在其后将使用对应的语言设定。 - 既可以用于导言部分,也可以用于正文部分。在不指定语言时,默认选定"English"。 5 • \UseOtherLanguage{⟨*language name*⟩}{⟨*content*⟩},用指定的语言的设定排版 ⟨*content*⟩。 - 相比较 \UseLanguage, 它不会对行距进行修改, 因此中西文字混排时能够保持行距稳 7 定。 8 ⟨*language name*⟩ 有下列选择 (不区分大小写,如 French 或 french 均可): 9 • 简体中文:CN、Chinese、SChinese 或 SimplifiedChinese 10 • 繁体中文:TC、TChinese 或 TraditionalChinese 11 ● 英文: EN 或 English 12 · 法文: FR 或 French 13 · 德文: DE、German 或 ngerman 14 · 意大利语: IT 或 Italian 15 · 葡萄牙语: PT 或 Portuguese 16 · 巴西葡萄牙语: BR 或 Brazilian 17 · 西班牙语: ES 或 Spanish 18 • 日文: JP 或 Japanese 19 • 俄文: RU 或 Russian 20 另外,还可以通过下面的方式来填加相应语言的设置: 21 • \AddLanguageSetting{⟨*settings*⟩} 22 – 向所有支持的语言增加设置 ⟨*settings*⟩。

- 23 \AddLanguageSetting(⟨*language name*⟩){⟨*settings*⟩}
- 24 向指定的语言 ⟨*language name*⟩ 增加设置 ⟨*settings*⟩。

<span id="page-19-0"></span>1 例如,\AddLanguageSetting(German){\color{orange}} 可以让所有德语以橙色显示(当 2 然,还需要再加上 \AddLanguageSetting{\color{black}} 来修正其他语言的颜色)。

# / 2 / 定理类环境及其引用

3 定义、定理等环境已经被预定义,可以直接使用。

4 具体来说,预设的定理类环境包括:assumption、axiom、conjecture、convention、corollary、

5 definition、definition-proposition、definition-theorem、example、exercise、

fact、hypothesis、lemma、notation、observation、problem、property、proposition、

7 question、remark、theorem,以及相应的带有星号 \* 的无编号版本。

8 在引用定理类环境时,建议使用智能引用 \cref{⟨*label*⟩}。这样就不必每次都写上相应环境 9 的名称了。

# <span id="page-19-2"></span>例子

\begin{definition}[奇异物品] \label{def: strange} ...

将会生成

定义 4.1 | (奇异物品) 这是奇异物品的定义。定理类环境的前后有一行左右的间距。在 定义结束的时候会有一个符号来标记。

\cref{def: strange} 会显示为:[定义](#page-19-2) 4.1。

使用 \UseLanguage{English} 后,定理会显示为:

THEOREM 4.2 | (Useless) A theorem in English.

<span id="page-19-1"></span>默认情况下,引用时,定理类环境的名称总是与当前语言相匹配,例如,上面的定义 在现在的英文模式下将显示为英文:DEFINITION 4.1 and THEOREM 4.2。如果在引用时 想让定理的名称总是与原定理所在区域的语言匹配,即总是显示原始名称,可以在全 局选项中加入 originalref。

# / 3 / 定义新的定理型环境

若需要定义新的定理类环境, 首先要定义这个环境在所用语言下的名称:

11 • \NameTheorem[⟨*language name*⟩]{⟨*name of environment*⟩}{⟨*name string*⟩}

- 12 其中, 〈language name〉可参阅关于语言设置的小节。当不指定〈language name〉 时, 则会将该
- 名称设置为所有支持语言下的名称。另外,带星号与不带星号的同名环境共用一个名称,因
- 此 \NameTheorem{envname\*}{...} 与 \NameTheorem{envname}{...} 效果相同。

然后用下面五种方式之一定义这一环境: • \CreateTheorem\*{⟨*name of environment*⟩} – 定义不编号的环境 ⟨*name of environment*⟩ • \CreateTheorem{⟨*name of environment*⟩} – 定义编号环境 ⟨*name of environment*⟩,按顺序编号 • \CreateTheorem{⟨*name of environment*⟩}[⟨*numbered like*⟩] – 定义编号环境 ⟨*name of environment*⟩,与 ⟨*numbered like*⟩ 计数器共用编号 • \CreateTheorem{⟨*name of environment*⟩}<⟨*numbered within*⟩> 9 – 定义编号环境 (name of environment), 在 (numbered within) 计数器内编号 • \CreateTheorem{⟨*name of environment*⟩}(⟨*existed environment*⟩) \CreateTheorem\*{⟨*name of environment*⟩}(⟨*existed environment*⟩) – 将 ⟨*name of environment*⟩ 与 ⟨*existed environment*⟩ 或 ⟨*existed environment*⟩\* 等同。 13 - 这种方式通常在两种情况下比较有用: 1. 希望定义更简洁的名称。例如, 使用 \CreateTheorem{thm}(theorem), 便可以直 接用名称 thm 来撰写定理。 16 2. 希望去除某些环境的编号。例如,使用\CreateTheorem{remark}(remark\*),便可 17 以去除 remark 环境的编号。

提示

其内部使用了 amsthm, 因此传统的 theoremstyle 对其也是适用的, 只需在相关定 义前标明即可。

18 下面提供一个例子。这三行代码:

\NameTheorem[CN]{proofidea}{思路} \CreateTheorem\*{proofidea\*} \CreateTheorem{proofidea}<section>

- 19 可以分别定义不编号的环境 proofidea\* 和编号的环境 proofidea (在 section 内编号),它 20 们支持在简体中文语境中使用,效果如下所示:
- 21 思路 | proofidea\* 环境。
- <span id="page-20-0"></span>22 思路 3.1 | proofidea 环境。

### / 4 / 未完成标记

- 23 你可以通过 \dnf 来标记尚未完成的部分。例如:
- 24 \dnf 或 \dnf <...>。效果为: [这里尚未完成 #1] 或 [这里尚未完成 #2 : ...]。
- 25 其提示文字与当前语言相对应,例如,在法语模式下将会显示为 Pas encore fini #3]。

1 类似的,还有 \needgraph :

2 • \needgraph 或 \needgraph<...>。效果为:

3 这里需要一张图片 #1

4 或

5 这里需要一张图片 #2 : ...

<span id="page-21-0"></span>6 其提示文字与当前语言相对应,例如,在法语模式下将会显示为

7 Il manque une image ici #3

/ 5 / 其他

<span id="page-21-1"></span>5.1 | 关于行号

- 8 行号可以随时开启和关闭。\linenumbers 用来开启行号,\nolinenumbers 用来关闭行号。
- 9 标题、目录、索引等位置为了美观,不进行编号。

<span id="page-21-2"></span>5.2 | 关于标题中的脚注

- 10 在 \section 或 \subsection 中, 如果想使用脚注, 只能:
- 11 先写\mbox{\protect\footnotemark},
- 12 · 再在后面用 \footnotetext{...}。
- 13 这是标题使用下划线装饰之后带来的一个缺点。

<span id="page-21-3"></span>5.3 | 关于 QED 符号

14 由于定理类环境中的字体和正文字体是一样的,为了方便看出定理类环境在哪里结束,在其 15 结尾处放置了一个空心的 QED 符号。然而,如果你的定理是由公式或者列表结尾的,这个 16 符号就无法自动地放在正确的位置。这时,你需要手动在公式或列表最后一个条目的后面加 17 上 \qedhere, 以让 QED 符号显示到这一行的最后。

# <span id="page-22-0"></span>5目前存在的问题

- 1 对于字体的设置仍然不够完善。
- 2 ● 由于很多核心功能建立在 ProjLib 工具箱的基础上,因此 einfart 自然继承了其所有问题。 ○ 详情可以参阅 Proj́Lib 用户文档的"目前存在的问题"这一小节。
- 4 错误处理功能不完善,在出现一些问题时没有相应的错误提示。
- 5 代码中仍有许多可优化之处。

第 II 部分

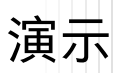

# Heading on Level 0 (chapter)

 Hello, here is some text without a meaning. This text should show what a printed text will look like at this place. If you read this text, you will get no information. Really? Is there no information? Is there a difference between this text and some nonsense like "Huardest gefburn"? Kjift – not at all! A blind text like this gives you information about the selected font, how the letters are written and an impression of the look. This text should contain all letters of the alphabet and it should be written in of the original language. There is no need

for special content, but the length of words should match the language.

# / 1 / Heading on Level 1 (section)

8 Hello, here is some text without a meaning. This text should show what a printed text will look like at this place. If you read this text, you will get no information. Really? Is there no information? Is there a difference between this text and some nonsense like "Huardest gefburn"? Kjift – not at all! A blind text like this gives you information about the selected font, how the letters are written and an impression of the look. This text should contain all letters of the alphabet and it should be written in of the original language. There is no need for special content, but the length of words should match the language.

#### <span id="page-26-0"></span>1.1 | Heading on Level 2 (subsection)

 Hello, here is some text without a meaning. This text should show what a printed text will look like at this place. If you read this text, you will get no information. Really? Is there no information? Is there a difference between this text and some nonsense like "Huardest gefburn"? Kjift – not at all! A blind text like this gives you information about the selected font, how the letters are written and an impression of the look. This text should contain all letters of the alphabet and it should be written in of the original language. There is no need for special content, but the length of words should match the language.

#### *Heading on Level 3 (subsubsection)*

1 Hello, here is some text without a meaning. This text should show what a printed text will look like at this place. If you read this text, you will get no information. Really? Is there 3 no information? Is there a difference between this text and some nonsense like "Huardest 4 gefburn"? Kjift – not at all! A blind text like this gives you information about the selected 5 font, how the letters are written and an impression of the look. This text should contain all letters of the alphabet and it should be written in of the original language. There is no need for special content, but the length of words should match the language.

8 HEADING ON LEVEL 4 (PARAGRAPH) Hello, here is some text without a meaning. This text should show what a printed text will look like at this place. If you read this text, you will get no information. Really? Is there no information? Is there a difference between this text and some nonsense like "Huardest gefburn"? Kjift – not at all! A blind text like this gives you information about the selected font, how the letters are written and an impression of the look. This text should contain all letters of the alphabet and it should be written in of the original language. There is no need for special content, but the length of words should

15 match the language.

# / 2 /

## Lists

### 2.1 | Example for list (itemize)

- 16 First item in a list
- Second item in a list
- Third item in a list
- Fourth item in a list
- 20 Fifth item in a list

#### *Example for list (4\*itemize)*

- 21 First item in a list
- $-$  First item in a list
- $*$  First item in a list
	- 24 ∙ First item in a list
	- 25 ∙ Second item in a list
- 26 **\* Second item in a list**
- 27 Second item in a list
- 28 Second item in a list

### <span id="page-27-0"></span>2.2 | Example for list (enumerate)

1. First item in a list

- 2. Second item in a list
- 3. Third item in a list
- 4. Fourth item in a list
- 5. Fifth item in a list

### *Example for list (4\*enumerate)*

- 1. First item in a list
- *a*) First item in a list
- (i) First item in a list
- **A.** First item in a list
- B. Second item in a list
- (ii) Second item in a list
- *b*) Second item in a list
- 2. Second item in a list

# <span id="page-28-0"></span>2.3 | Example for list (description)

- First item in a list
- Second item in a list
- Third item in a list
- Fourth item in a list
- Fifth item in a list

### *Example for list (4\*description)*

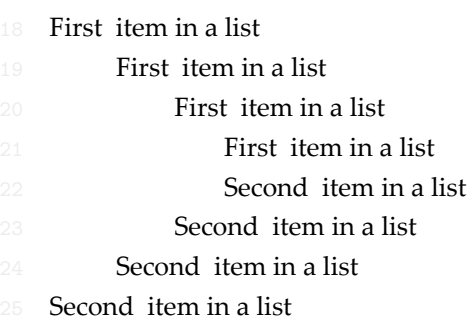